# I have an admission letter

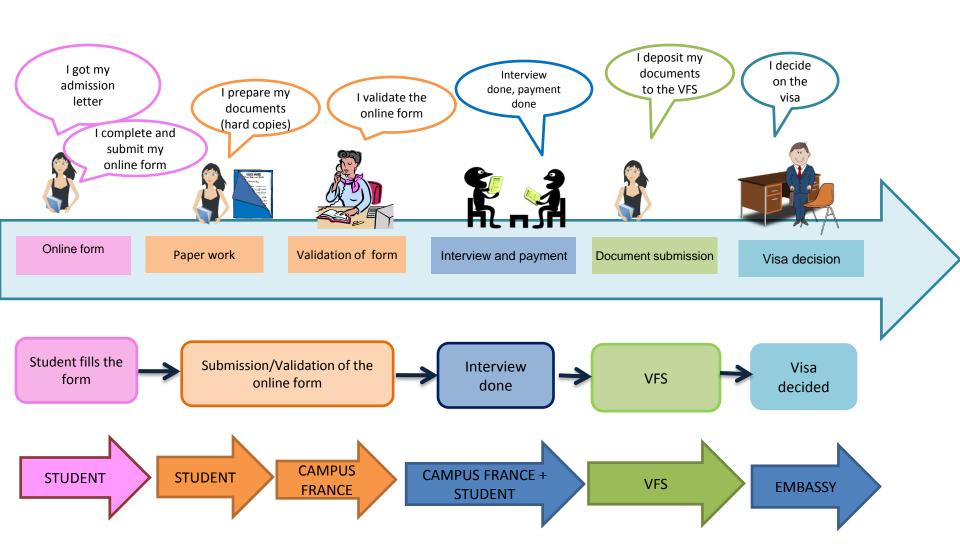

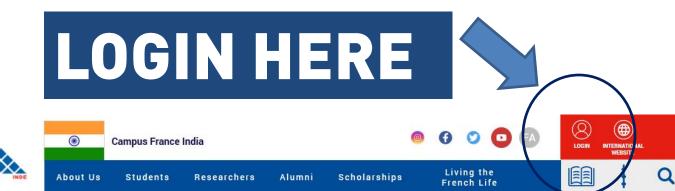

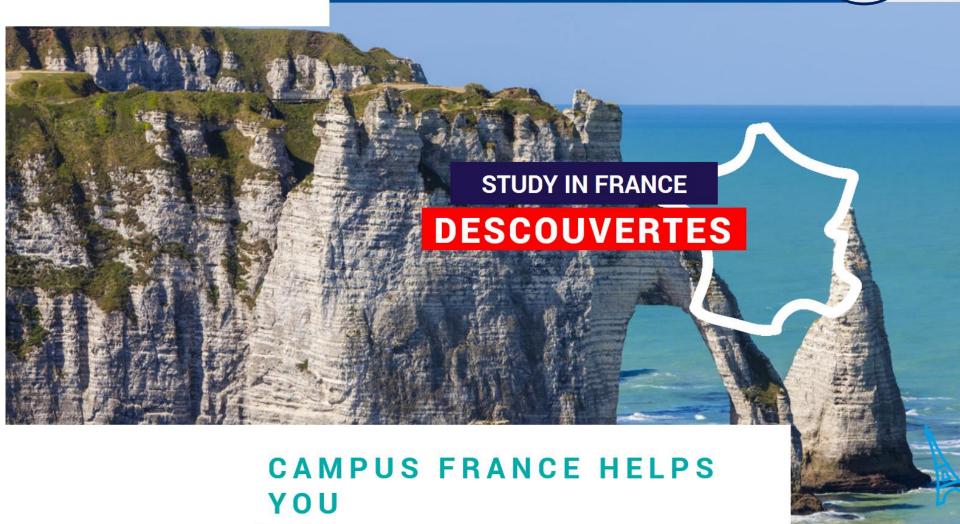

| Études en France                                                                        | · · · · · · · · · · · · · · · · · · ·                        |                         |
|-----------------------------------------------------------------------------------------|--------------------------------------------------------------|-------------------------|
| Welcome > Account creation                                                              |                                                              |                         |
| Account creation                                                                        |                                                              |                         |
| All fields with an "are mandatory.                                                      |                                                              |                         |
| Campus France                                                                           |                                                              |                         |
| My Campus France :                                                                      | Espace Campus France Inde                                    |                         |
| Email ID information                                                                    |                                                              |                         |
| This email ID will be used to log into your account and to receive notifications from 0 | Campus France and Institution(s) to which you wish to apply. |                         |
| Email ID *:                                                                             |                                                              |                         |
| Confirm email ID *:                                                                     |                                                              |                         |
| Personal information                                                                    |                                                              |                         |
| Surname *:                                                                              |                                                              |                         |
| Other Surnames :                                                                        |                                                              |                         |
| First name *:                                                                           |                                                              |                         |
| Gender*:                                                                                |                                                              | (1)                     |
|                                                                                         | (DD/MMYYYY)                                                  |                         |
| Date of birth *:                                                                        |                                                              | Fill the form           |
| Country of birth *:                                                                     |                                                              |                         |
| City of birth *:                                                                        |                                                              |                         |
| Country of nationality *:                                                               |                                                              |                         |
| County or installed y                                                                   |                                                              |                         |
| ID doc information (ex. passport)                                                       |                                                              |                         |
| Information entered in this section must be exactly the same as in ID doc.              |                                                              |                         |
| ID doc type *:                                                                          |                                                              |                         |
|                                                                                         | (DD/MMYYYY)                                                  |                         |
| Valid till :                                                                            |                                                              |                         |
| ID doc number *:                                                                        |                                                              |                         |
| Country of Issue *:                                                                     | •                                                            |                         |
| Other information                                                                       | (2)                                                          |                         |
| I wish to receive updates on my application in my personal inbox                        |                                                              |                         |
| I wish to receive information on Higher Studies in France in my personal inbox          | Click the appropriate boxes                                  | (3)                     |
| Please register me in the Alumni network of the Embassy of France                       |                                                              | Click on CREATE ACCOUNT |
|                                                                                         | Create account                                               | CHCK OIT CREATE ACCOONT |

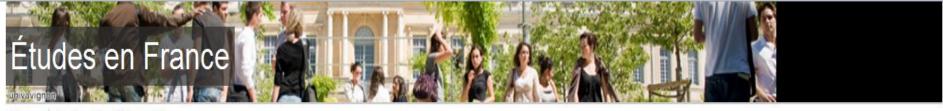

Welcome

Confirmation of the creation

#### Account creation confirmation

Account creation request in process
An e-mail has been sent to the e-mail address you have provided
The e-mail contains a link you must click on to activate your account
If you do not receive an e-mail within 24 hours, please contact Campus France

It's confirmed, your account has been created – check your emails to activate it!

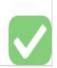

## YOUR MAILBOX

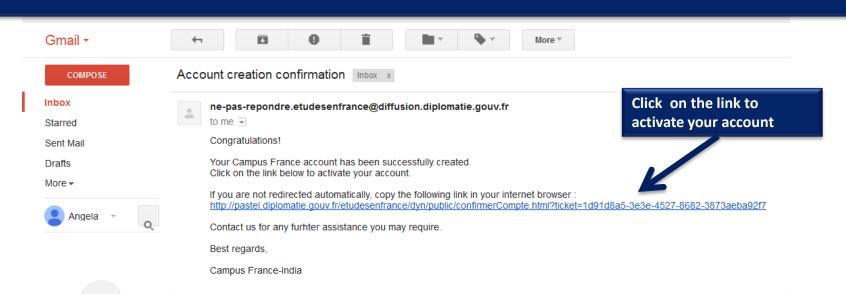

# Études en France

univavignen

Welcome Enter password

## Password input

In order to confirm the creation of your account, you must enter your e-mail and choose your password.

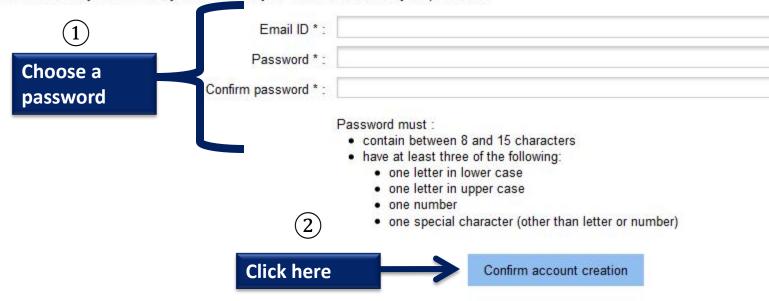

# You will then be directed to the following page

| <u>/elcome</u> ) Co | firmation of the creation |
|---------------------|---------------------------|
|---------------------|---------------------------|

Account activated

Log on to Campus France online application by clicking on the link below:

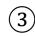

Log in to Campus France online application

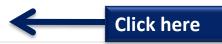

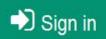

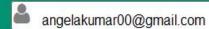

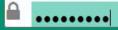

CONNECTION

Forgotten password?

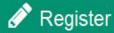

An initiative of :

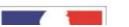

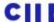

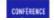

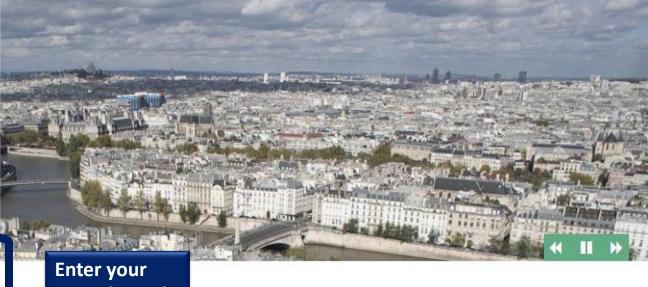

Login (email)
and Password
and click on
CONNECTION

ssant de l'Union Européenne, résidant dans l'un des pays listés ci-dessous, et les en France ?

de porta **CONNECTION** simplifier vos démarches de pré-inscription auprès de plus de 250 universités et écoles en France, et pour vous aider à préparer votre demande de visa.

Liste des pays : Algérie, Argentine, Bénin, Brésil, Burkina Faso, Cameroun, Chili, Chine, Colombie, Comores, Congo, Corée du Sud, Côte d'Ivoire, Etats-Unis, Gabon, Guinée, Inde, Indonésie, Iran, Japon, Liban, Madagascar, Mali, Maroc, Maurice, Mexique, Pérou, Russie, Sénégal, Syrie, Taïwan, Tunisie, Turquie, Vietnam.

Comment utiliser le portail ?

Angela KUMAR

Log out

Espace Campus France Inde IN16-00355

Welcome

#### Home

Greetings! Welcome to the new Campus France application!

Click on:

You may send messages to your counselor on the **Mail Box** 

This is your IN number (starting with INxx-xxxxx)

"Applicant" If you have already chosen the programme(s) you are interested in and wish to start the application process

"Admitted candidate" If you have been accepted for a programme in France (full-time programme, internship, exchange program, entrance exam etc) and have received an acceptance letter as proof.

If you do not know the available programs in France, visit the Campus France India website or request for a counseling session with a Campus France counselor.

We look forward to assisting you with your Higher Education plans!

Campus France-India

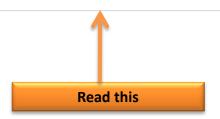

Tous droits réservés - Ministère des Affaires étrangères et du Développement international 2016 v2.31.3

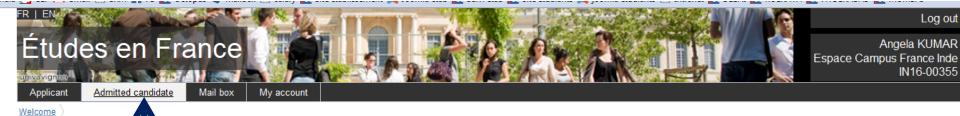

Home

Greetings! Welcome to the ew Campus France application!

Click on: Click here

"Applicant" If you have already chosen the programme(s) you are interested in and wish to start the application process

"Admitted candidate" If you have been accepted for a programme in France (full-time programme, internship, exchange program, entrance exam etc) and have received an acceptance letter as proof.

If you do not know the available programs in France, visit the Campus France India website or request for a counseling session with a Campus France counselor.

We look forward to assisting you with your Higher Education plans!

Campus France-India

Tous droits réservés - Ministère des Affaires étrangères et du Développement international 2016 v2.31.3

Welcome

Admitted candidate

# If you have already been granted admission to a French institution of higher education:

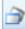

## → 1 - 1 - Complete your application

Choose "Exchange programme" or "Full-time programme"

## Exchange programme

If you have received an acceptance letter for an exchange programme

Admission granted

Full-time programme

If you have rece Full-time programme

- an acceptance letter for a degree program
- an acceptance letter for an internship
- a hall ticket for an entrance test

Click here if you are going for an exchange program of more than 90 days (for less than 90 days you do not require to go through Campus France – directly submit your file to the VFS)

Click here if you are going for a full programme (i.e: Bachelors/Masters/Internship/entrance exam/Language course etc)

## Enter personal information

## Verify your entries and submit

Welcome Admitted candidate I finalize my process Full-time programme

#### Full-time programme

If you have already received an acceptance letter from an institution in France or a hall ticket for an entrance test

- 1) Choose "Full-time programme" or "Other". If "Other", choose an option from the menu
- 2) Search programme in the catalogue, if not listed, choose "Not in catalogue" and enter information required
- 3) Choose institution. If option is not in menu, click on "Other" and enter information required

Other

Internship

Doctorate

4) Enter programme dates

Enter reasons

Other \*:

Enter reasons for your choice

5) Acceptance letter must be added

#### 1) Choose "Full-time programme" or "Other". If "Other", choose an option from the menu

Full-time programme

#### 2) Enter programme details

If you do not find the programme in the catalog Entrance exam

- Programme in catalogue
- Programme not in catalogue

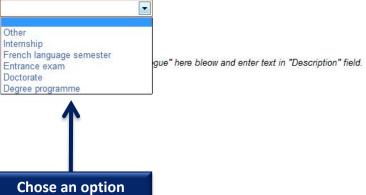

Search programme in catalogue

|                                                                                                    |                                                                      | .,                                               |                |
|----------------------------------------------------------------------------------------------------|----------------------------------------------------------------------|--------------------------------------------------|----------------|
| 1) Choose "Full-time programme" or "Other". If "Other", choose an option 2) Search programme in the catalogue, if not listed, choose "Not in catal 3) Choose institution. If option is not in menu, click on "Other" and enter 4) Enter programme dates Enter reasons Enter reasons for your choice 5) Acceptance letter must be added | n from the menu<br>ogue" and enter information required              |                                                  |                |
| 1) Choose "Full-time programme" or "Other". If "Other",                                                                                                    | choose an option from the menu                                       |                                                  |                |
| Full-time programme                                                                                                    |                                                                      |                                                  |                |
| Other *:     Degree programme                                                                                                    | v                                                                    |                                                  |                |
| 2) Enter programme details                                                                                                    |                                                                      |                                                  |                |
| If you do not find the programme in the catalogue, click on "Programme                                                                                                    | not in catalogue" here bleow and enter text in "Description" field.  | Search programme in catalogue                    |                |
| Programme in catalogue                                                                                                    |                                                                      | Search programm                                  | e in catalogue |
| Programme not in catalogue                                                                                                    |                                                                      |                                                  |                |
| 3) Choose institution                                                                                                    |                                                                      |                                                  |                |
| University or Group of Institutions                                                                                                    | *:                                                                   | Click here to access the catalogue and chose the |                |
| Institution <sup>1</sup>                                                                                                    | *:                                                                   | program for which you hold an                    |                |
|                                                                                                    | If option is not available, click on "Other" and enter information : | admission letter                                 |                |
| Location <sup>1</sup>                                                                                                    | *.                                                                   | <b>.</b>                                         |                |
| City '                                                                                                    | *:                                                                   |                                                  |                |
|                                                                                                    |                                                                      |                                                  |                |
|                                                                                                    |                                                                      |                                                  |                |
|                                                                                                    |                                                                      |                                                  |                |

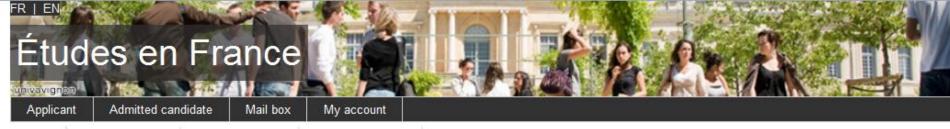

Welcome Admitted candidate I finalize my process Full-time programme Search programme in catalogue

## Search programme in catalogue

If you have received an acceptance letter for a full-time programme in France, or a hall ticket for an entrance test

- 1) Search programme by name or part of the name
- 2) Choose programme from search results
- 3) Select entry year
- 4) Choose institution from search results
- 5) Review programme and click on "Choose programme"

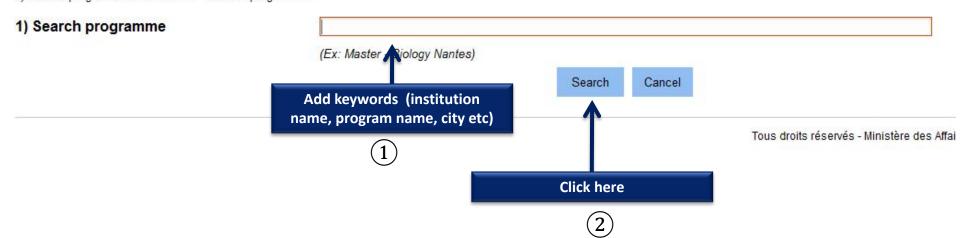

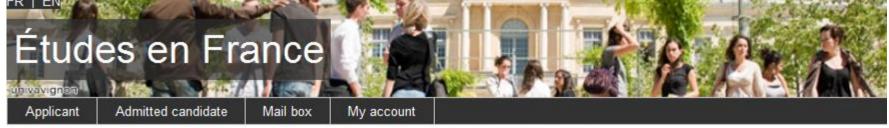

Welcome Adr

Admitted candidate

I finalize my process

Full-time programme

gramme Search programme in catalogue

# Search programme in catalogue

If you have received an acceptance letter for a full-time programme in France, or a hall ticket for an entrance test

- 1) Search programme by name or part of the name
- 2) Choose programme from search results
- 3) Select entry year
- 4) Choose institution from search results
- 5) Review programme and click on "Choose programme"

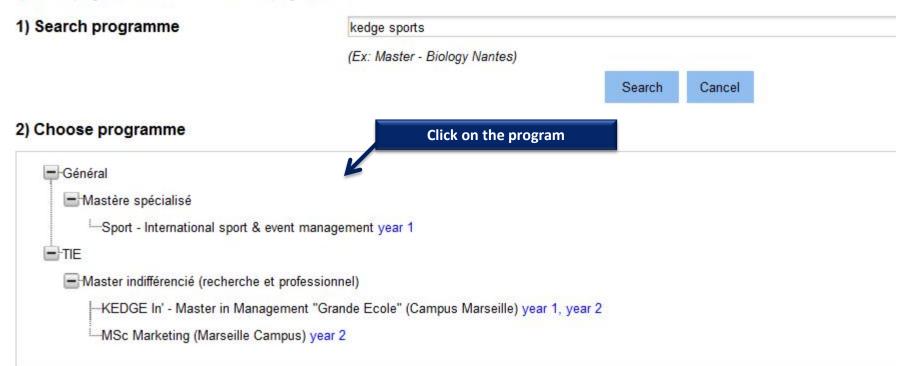

#### 2) Choose programme

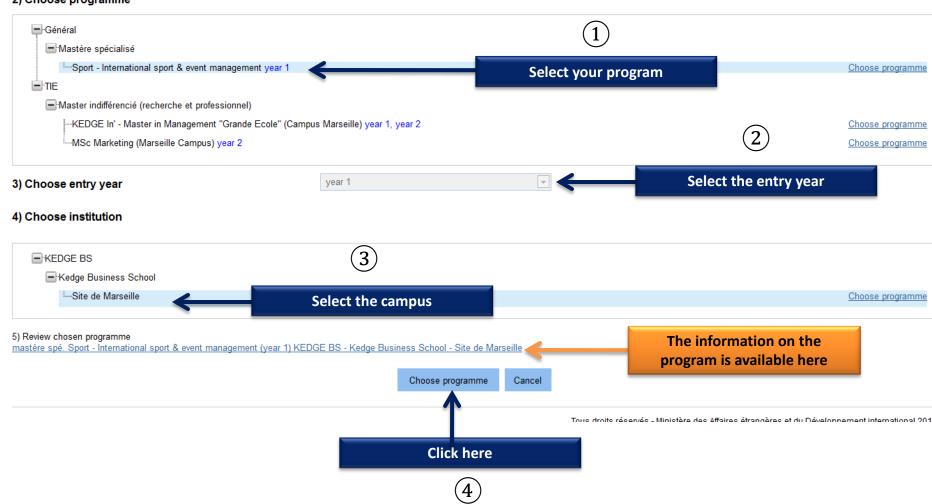

Programme not in catalogue

#### 3) Choose institution

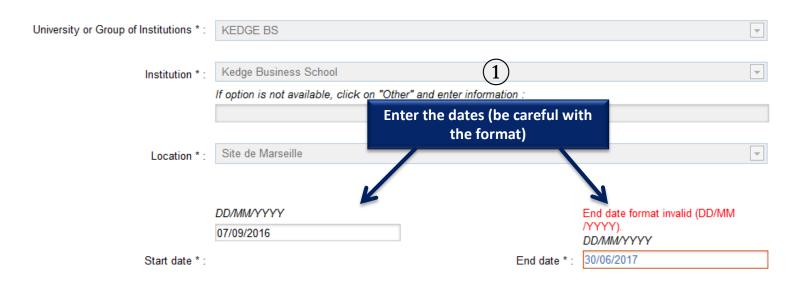

## 4) Programme dates

#### Enter reasons for your choice

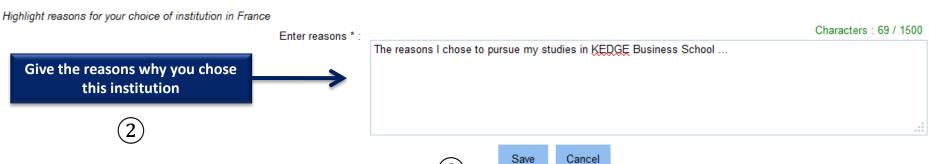

(3)

**Click here** 

| Programme not in catalogue                                                   |                                                                      |                               |            |                         |
|------------------------------------------------------------------------------|----------------------------------------------------------------------|-------------------------------|------------|-------------------------|
| 3) Choose institution                                                        |                                                                      |                               |            |                         |
| University or Group of Institutions *:                                       | KEDGE BS                                                             |                               |            | $\blacksquare$          |
| Institution * :                                                              | Kedge Business School                                                |                               |            | ▼                       |
|                                                                              | If option is not available, click on "Other" and enter information : |                               |            |                         |
|                                                                              | Site de Marseille                                                    |                               |            | <b>\psi</b>             |
| Location * : 4) Programme dates                                              | Site de Maiseille                                                    |                               |            | ¥                       |
| 4) Frogramme dates                                                           | DD/MM/YYYY                                                           |                               | DD/MM/YYYY |                         |
| Start date *:                                                                | 07/09/2016                                                           | End date * :                  | 30/06/2017 |                         |
| Enter reasons for your choice                                                |                                                                      |                               |            |                         |
| Highlight reasons for your choice of institution in France  Enter reasons *: |                                                                      |                               |            | Characters : 69 / 1500  |
|                                                                              | The reasons I chose to pursue my stu                                 | dies in KEDGE Business School |            |                         |
|                                                                              |                                                                      |                               |            |                         |
|                                                                              |                                                                      |                               |            | .::                     |
| 5) Add supporting document                                                   |                                                                      |                               |            |                         |
|                                                                              |                                                                      |                               | C.,        | apporting documents (4) |

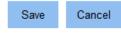

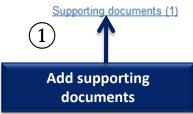

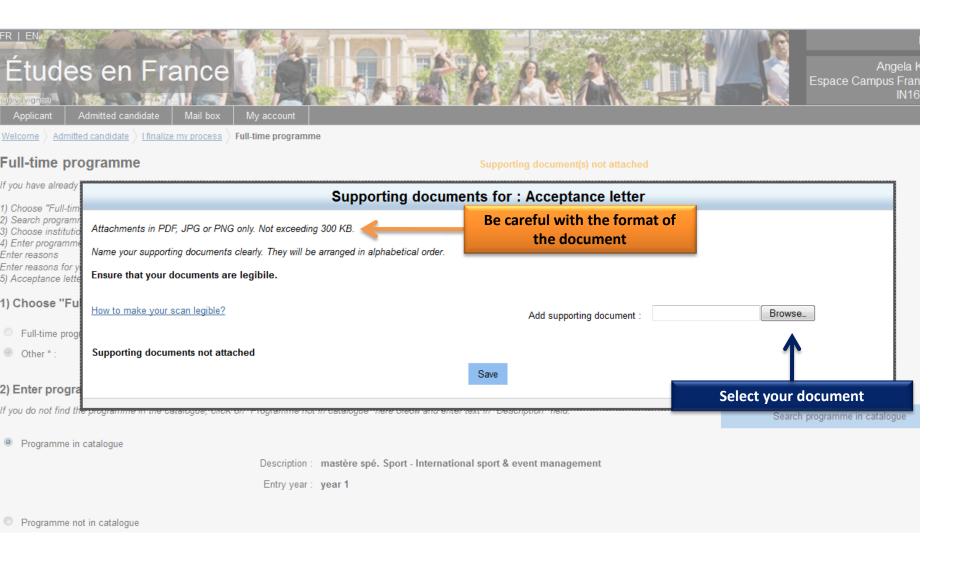

Programme not in catalogue

#### 3) Choose institution

University or Group of Institutions \*: KEDGE BS

Institution \*: Kedge Business School

If option is not available, click on "Other" and enter information:

Location \*: Site de Marseille

#### 4) Programme dates

 DD/MM/YYYY
 DD/MM/YYYY

 Start date \*:
 07/09/2016
 End date \*:
 30/06/2017

## Enter reasons for your choice

Highlight reasons for your choice of institution in France

Enter reasons \*:

Characters: 69 / 1500

The reasons I chose to pursue my studies in KEDGE Business School ...

#### 5) Add supporting document

Complete Supporting documents (1)

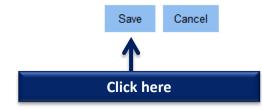

IVIAII DOX

wy account

# If you have already been granted admission to a French institution of higher education:

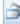

#### 1 - 1 - Complete your application

Choose "Exchange programme" or "Full-time programme"

### Exchange programme

If you have received an acceptance letter for an exchange programme

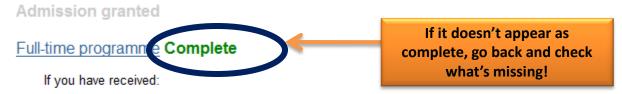

- an acceptance letter for a degree programme or a certification course in French as a foreign language
- · an acceptance letter for an internship
- · a hall ticket for an entrance test

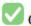

Chosen : Mastère spécialisé, KEDGE BS - Kedge Business School - Site de Marseille

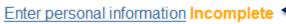

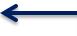

Now click here to complete the section

Enter data (personal information, educational qualification, ranguage proficiency, etc.)

### Verify your entries and submit

You cannot make changes after submission.

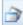

## 👚 2 - 2 - Track your application

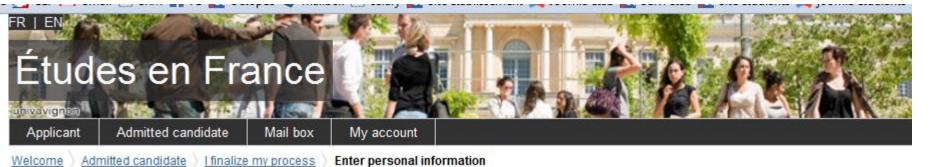

**Applicant information** 

All fields with an \* are mandatory.

Sections

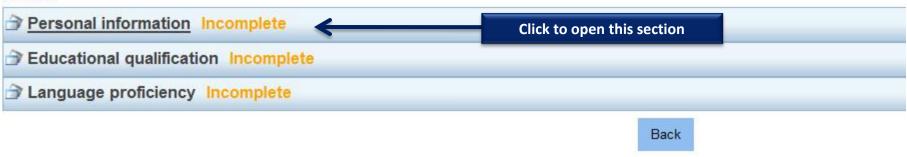

Tous droits réservé

Welcome > Admitted candidate > I finalize my process **Enter personal information** Applicant information All fields with an \* are mandatory. Sections Personal information Incomplete Login and photo Supporting document(s) not attached ID photograph: No data entered Email ID: angelakumar00@gmail.com Campus France file Nº.: IN16-00355 Scan ID photograph Jpeg 300 DPI 26\*32 mm. Jpeg / PNG only. Size must not exceed 50KB. Campus France location: will be assigned after contact details are entered **Upload your photo here** Upload photo Be careful with the format of the document Personal information Supporting document(s) not attached Enter/Modify data Supporting documents(0) Add photo Last name: Kumar Name: Angela Attach an ID proof Given name(s): Gender: Female (passport) Date of birth: 01/01/1990 Type of ID: Passport

ID number: AF2369841

Valid till: 01/01/2024

Country of issue ID doc: India

Country of birth: India

Country of nationality: India

Place of birth: new delhi

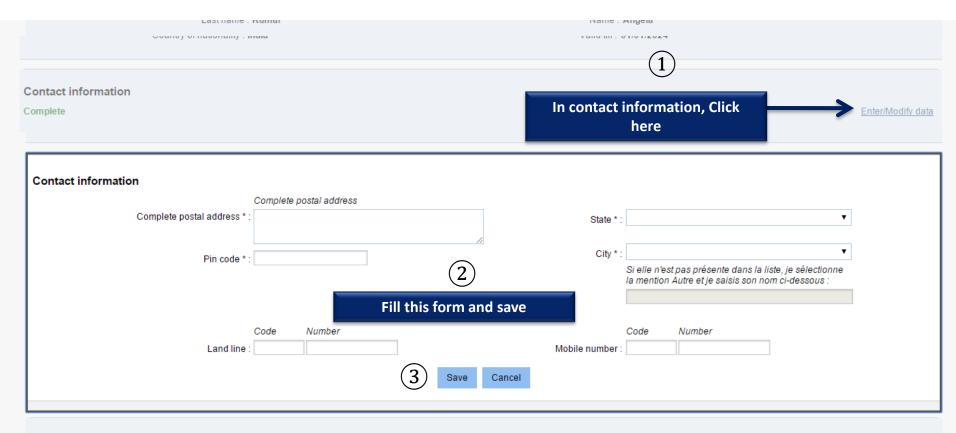

#### Other information

Incomplete Enter/Modify data

Please indicate if you are a scholarship holder. You may also add any other information that you consider important in this section. Note: Please add supporting documents.

Grant / scholarship :

Other:

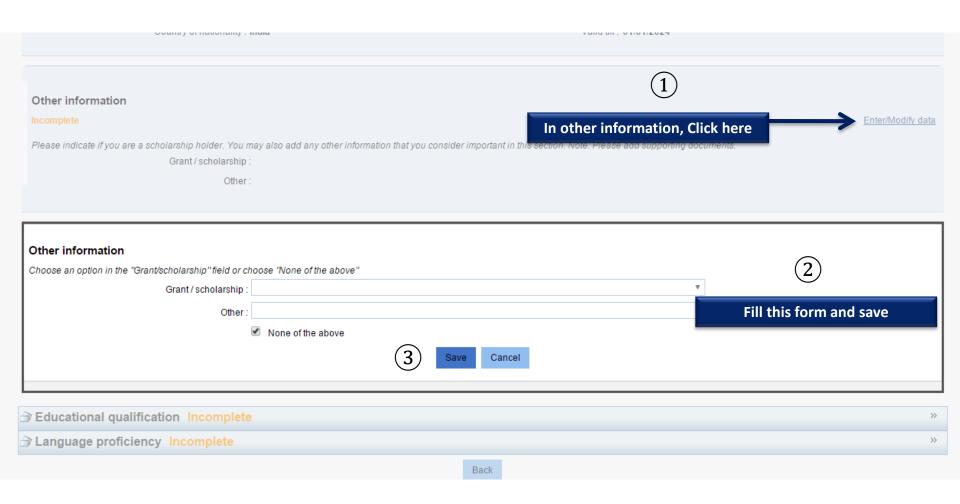

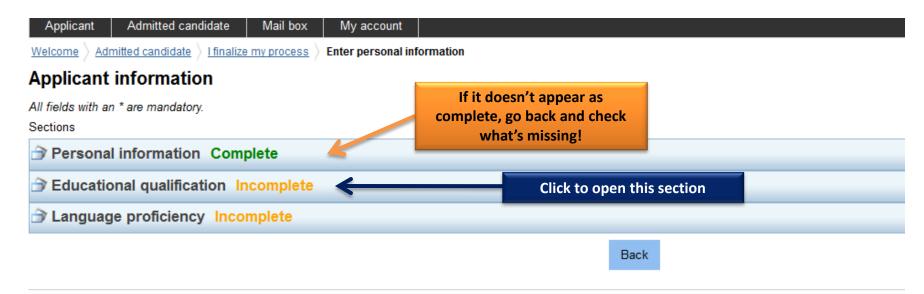

Tous droits réservés - Ministè

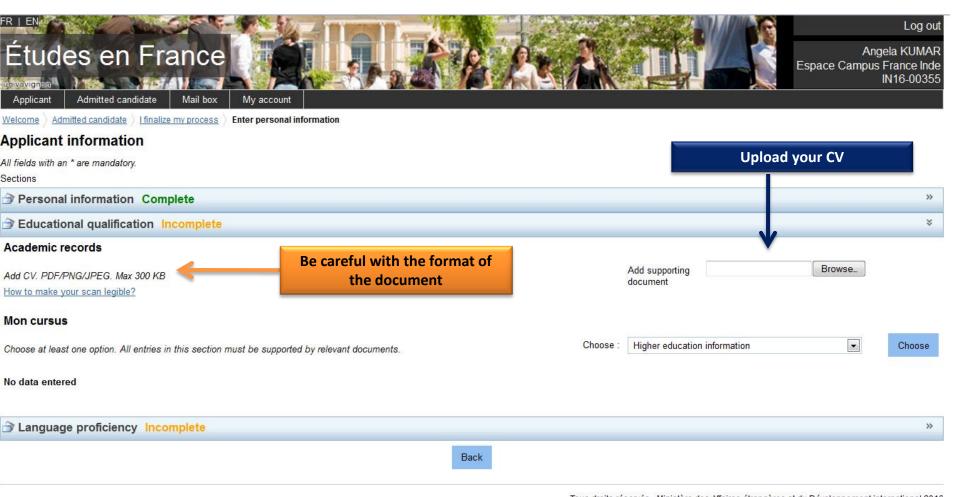

Tous droits réservés - Ministère des Affaires étrangères et du Développement international 2016 v2.31.3

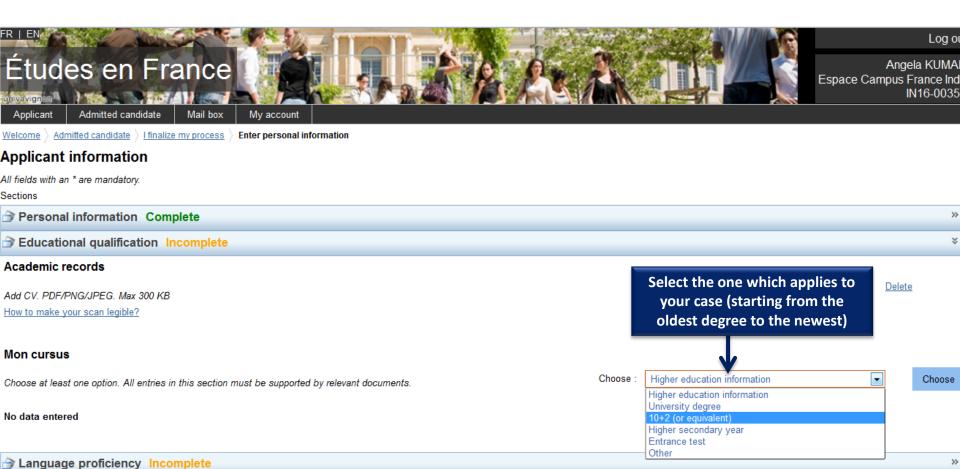

Back

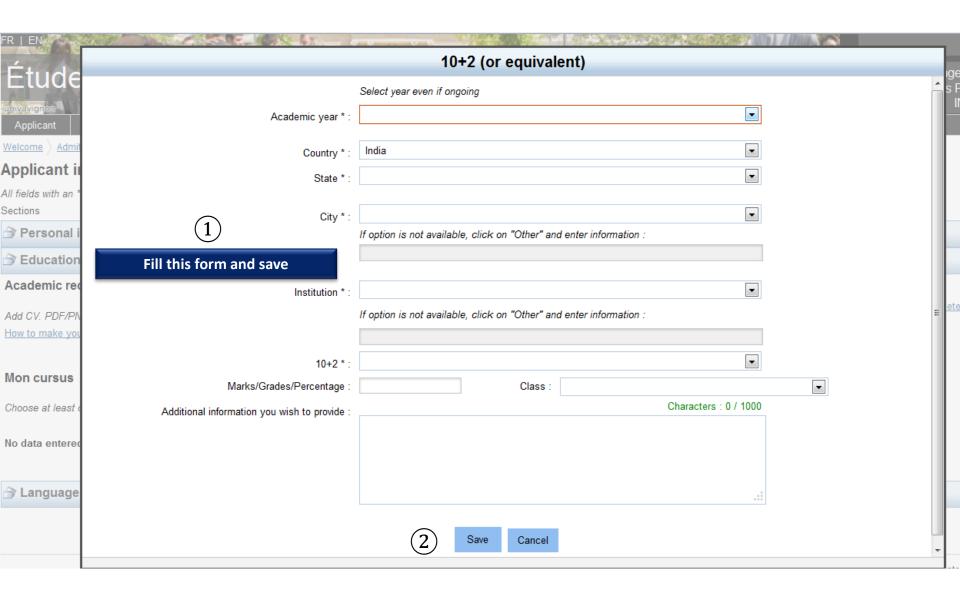

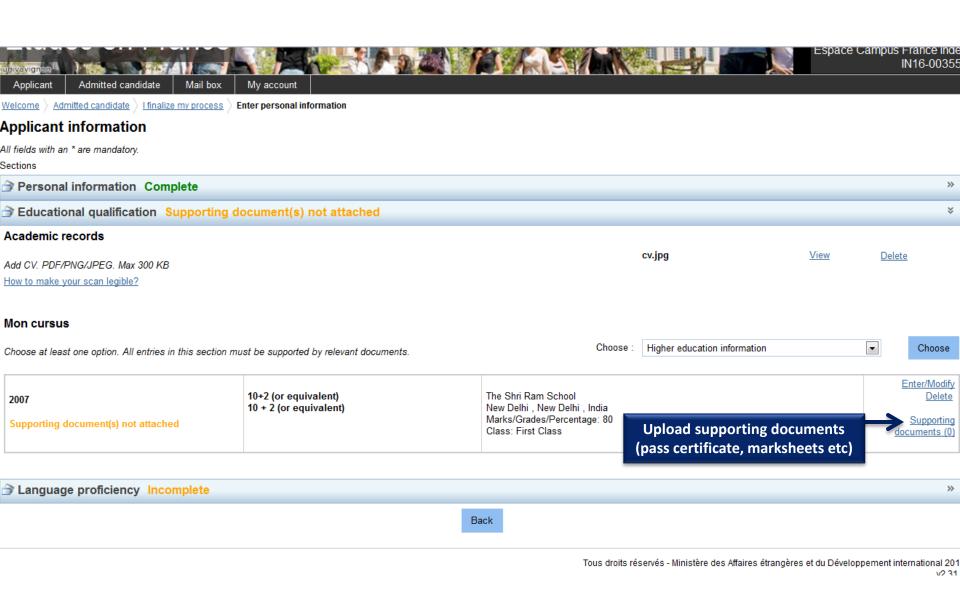

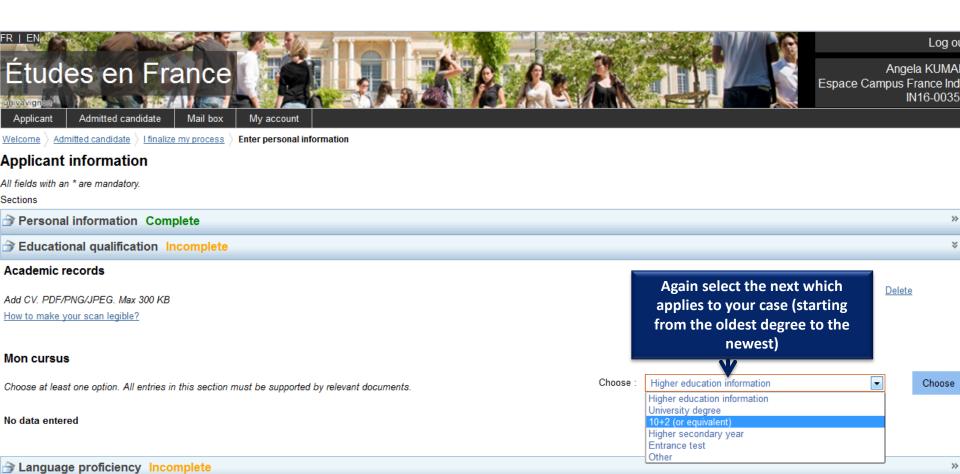

Back

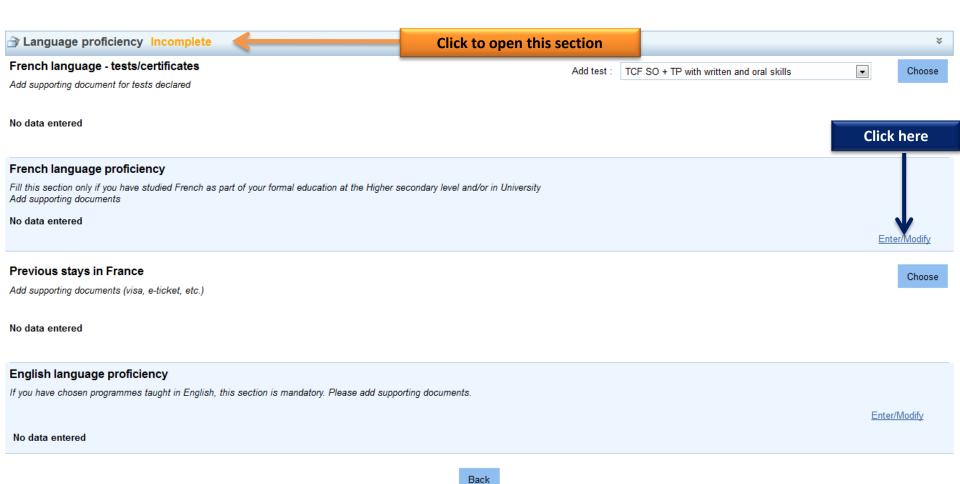

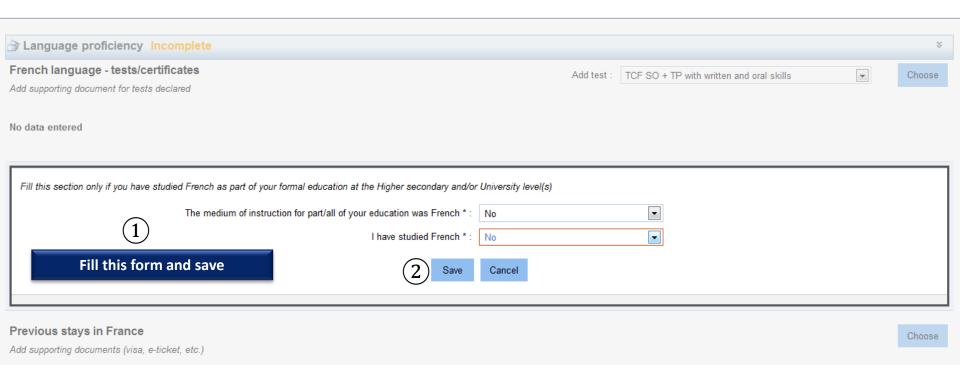

#### No data entered

### English language proficiency

If you have chosen programmes taught in English, this section is mandatory. Please add supporting documents.

No data entered

Enter/Modify

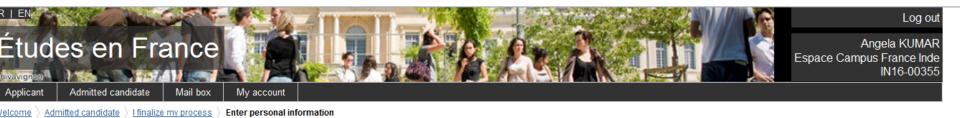

## pplicant information

ll fields with an \* are mandatory.

..

Personal information Complete
Educational qualification Complete
Language proficiency Complete

If it doesn't appear as complete, go back and check what's missing!

»

>>

>>

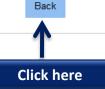

Tous droits réservés - Ministère des Affaires étrangères et du Développement international 2016 v2.31.3

## If you have already been granted admission to a French institution of higher education:

#### → 1 - 1 - Complete your application

Choose "Exchange programme" or "Full-time programme"

#### Exchange programme

If you have received an acceptance letter for an exchange programme

Admission granted

#### Full-time programme Complete

If you have received:

- · an acceptance letter for a degree programme or a certification course in French as a foreign language
- · an acceptance letter for an internship
- . a hall ticket for an entrance test

It should be all complete

Chosen : Mastère spécialisé, KEDGE BS - Kedge Busines, school - Site de Marseille

#### Enter personal information Complete

Enter data (personal information, educational qualification, language proficiency, etc.)

#### Verify your entries and submit

You cannot make changes after submission.

Click here to validate and submit your file

2 - 2 - Track your application

Log out

Angela KUMAR Espace Campus France Inde IN16-00355

Welcome Admitted candidate

I finalize my process | I verify that all is complete and I confirm my choice

#### Verify and submit

- · Your application has been submitted to Campus France
- Please login regularly for notifications.
- · You will receive notifications in your personal inbox.

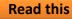

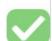

#### Application overview

Application information

Personal information Complete Go to this section

Educational qualification Complete Go to this section

Complete Language proficiency Go to this section

Programme chosen

Programme mastère spé. Sport - International sport & event management

**KEDGE BS - Kedge Business School** Institution

Marseille Location

> Complete Go to this section

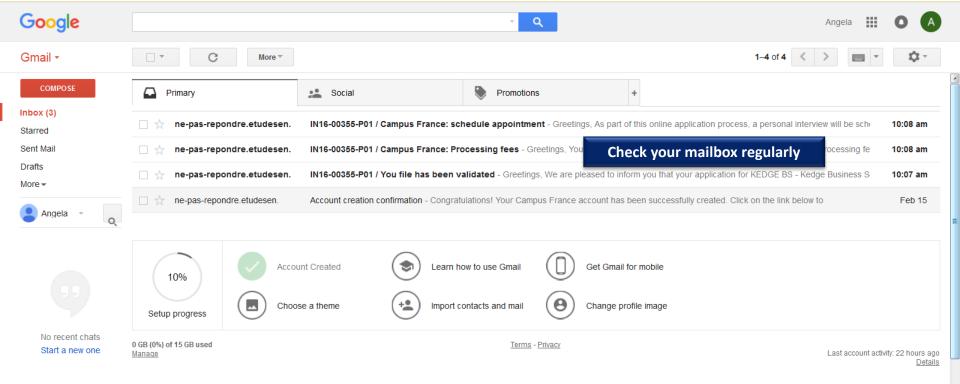

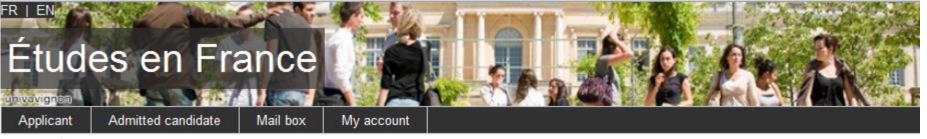

Welcome

Admitted candidate

# If you have already been granted admission to a French institution of higher education:

#### Request of payment

Greetings, You have successuffly created a Campus France application. The processing fees will be 12500.00 Rs..

This amount is non refundable.

Best regards,

Campus France-India

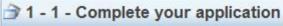

2 - 2 - Track your application

Application verified by Campus France

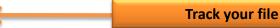

Tous droits réservés -

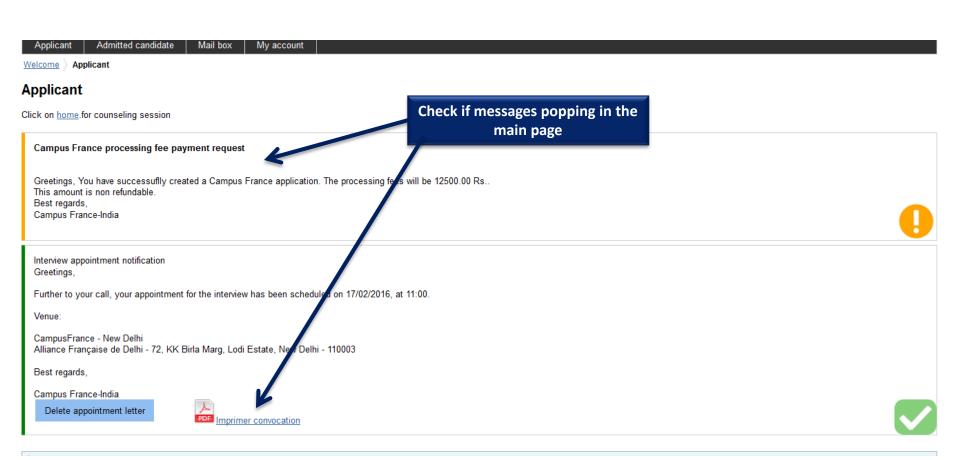